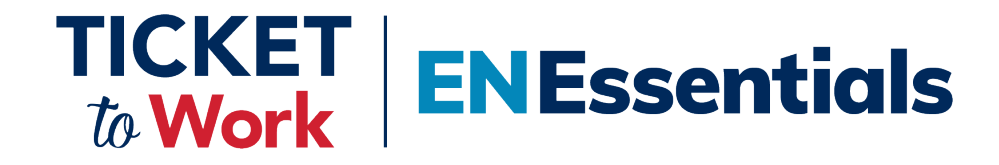

#### **Thank you for joining today's EN Essentials Session.**

**We'll begin at 1:00 p.m. ET.** 

**You will not hear audio or see captions until we begin.**

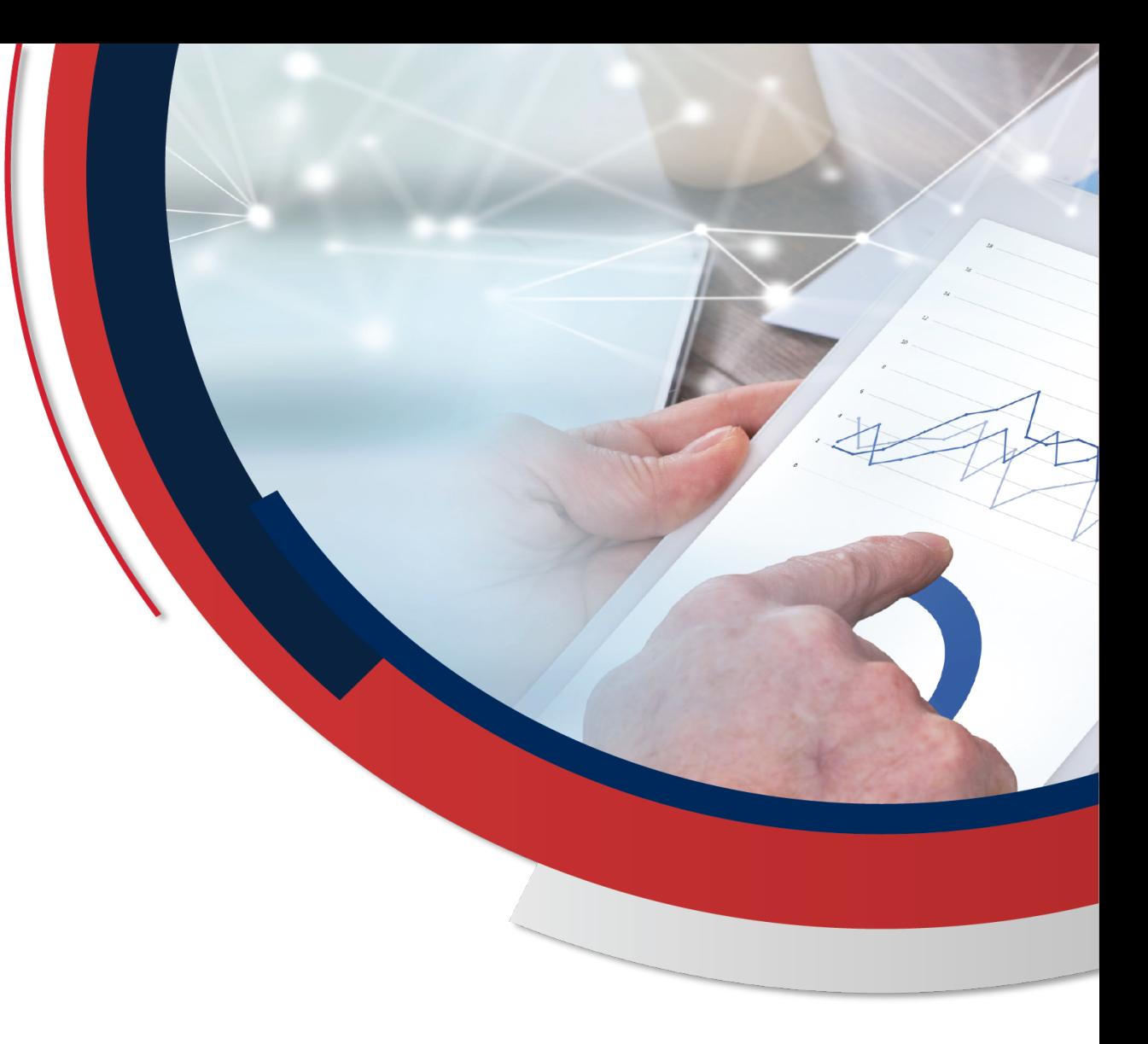

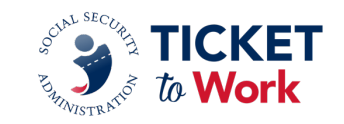

# **TICKET | ENEssentials**

**Employment Network Payments Refresher**

**February 14, 2024**

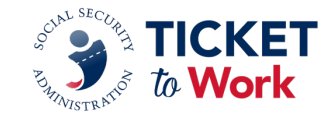

### **Agenda**

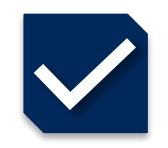

#### Logistics and Introductions

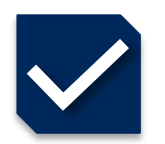

Payments Terminology Review

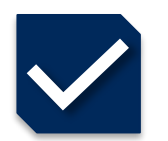

Resources for Getting Started

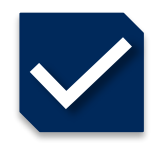

Managing Payments

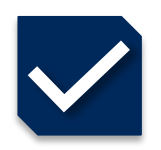

Questions and Answers

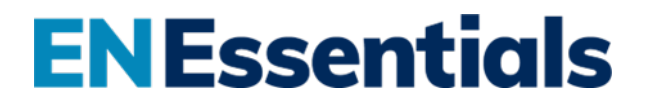

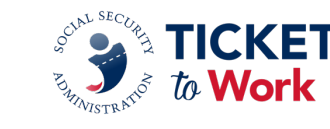

## **Logistics**

- TPM is recording and capturing the transcript from today's meeting and will make it available on the Your Ticket to Work website at *[EN Essentials Learning Events -](https://www.yourtickettowork.ssa.gov/training-and-events/en-essentials-learning-events) yourtickettowork.ssa.gov.*
- Per the Ticket Program Agreement (Part III, Section 11 subsection I), EN staff are not permitted to record this meeting nor capture the transcript.
- Please feel free to ask a question in the MS Teams chat section.
- You may send additional questions or comments to: *[ENOperations@yourtickettowork.ssa.gov](mailto:ENOperations@yourtickettowork.ssa.gov)*
- Closed Captioning is available for participants who join using the MS Teams Application or by using the closed captions link provided in the GovDelivery email announcement for today's call.
	- To turn on Closed Captions in MS Teams, go to the three ellipses at the top of the MS Teams window; click on "More"; scroll down the list to "Language and Speech" then click on "Turn on live captions."
	- When using the link option, paste the link in the browser and it will open a separate window to view closed captions.

#### **Introductions**

**Moderator: Derek Shields** *Senior EN Development and Training Manager Ticket to Work Program Manager*

**Presenter: Nicole Black** *Payments Manager Ticket to Work Program Manager*

**ENEssentials** 

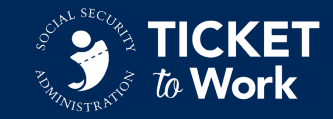

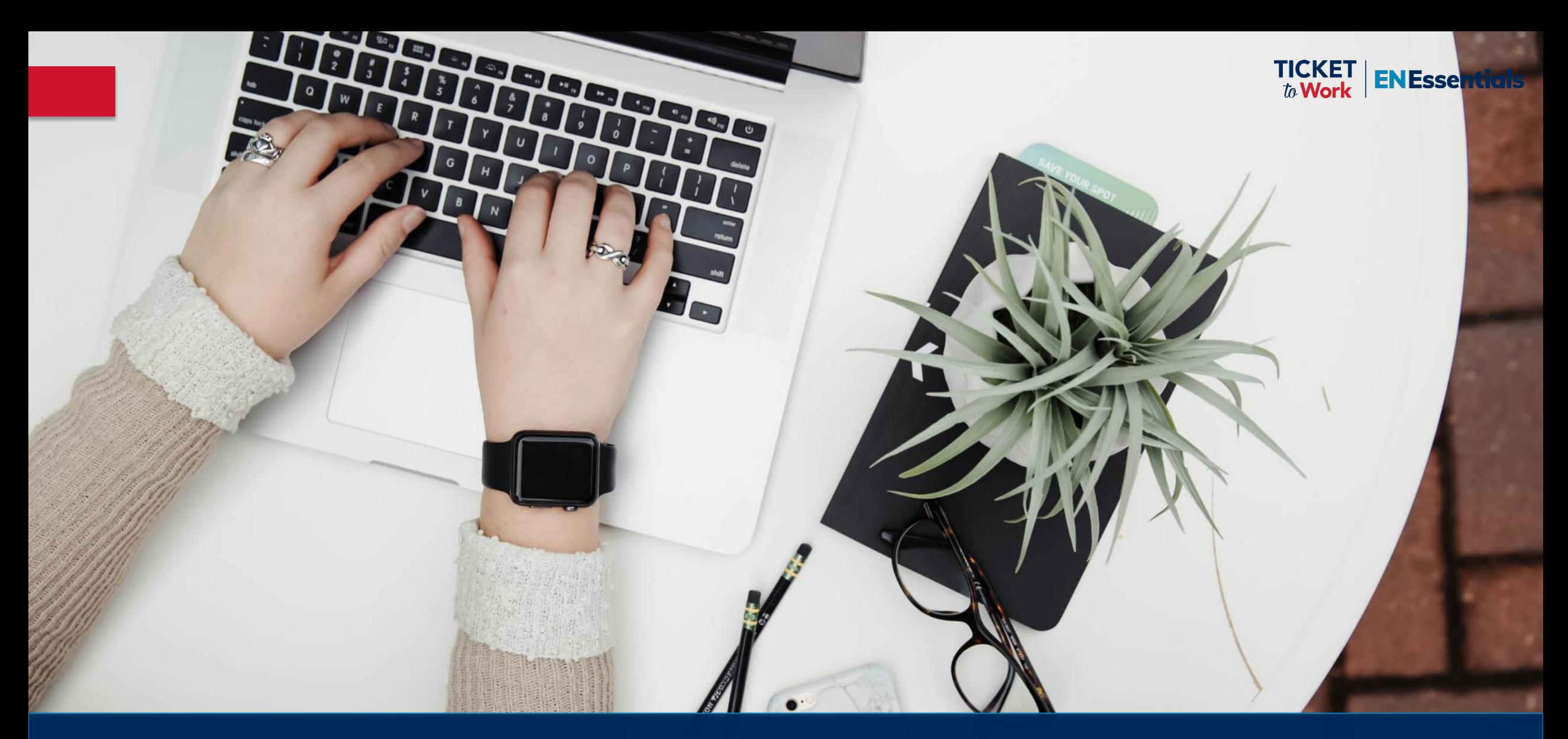

# **Payments Terminology Review**

# **Terminology Refresher Question 1**

**7**

# *What do the acronyms TWL and SGA mean?*

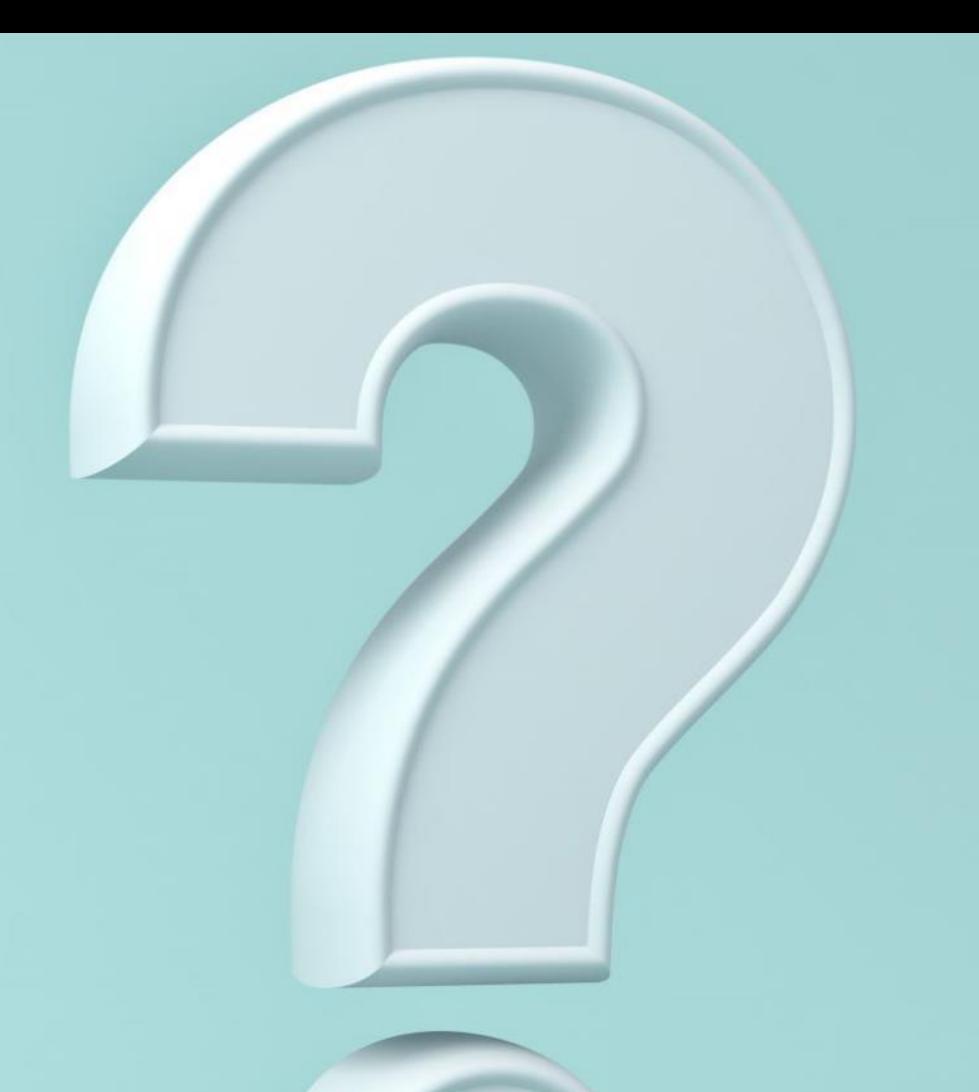

# **ENEssentials**

# **Level of Earnings**

- **Trial Work Level (TWL)**
	- Trial work allows Ticketholders to test their ability to work.
	- 2024 TWL  $-$  \$1,110 / month
	- Used for Phase 1 Milestone payments under the Milestone-Outcome system
- **Substantial Gainful Activity (SGA)**
	- 2024 SGA rates:
		- $\circ$  Blind \$2,590 / month
		- $\circ$  Non-blind \$1,550 / month
	- Used for Phase 2 Milestones and Outcomes
	- Typically, TWL and SGA rates increase each year based on the national average wage index.

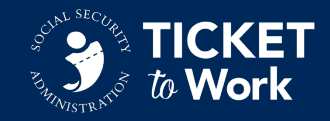

# **Terminology Refresher Question 2**

# *What are the two types of payment methods for ENs?*

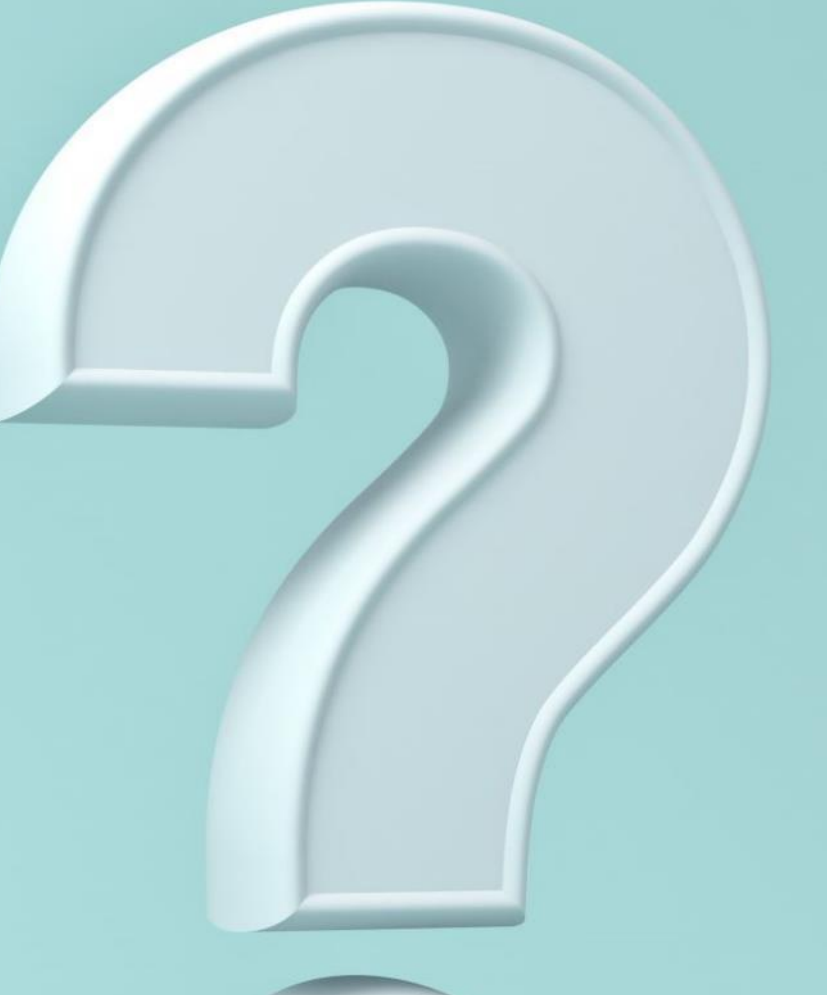

# **ENEssentials**

## **EN Payment Systems – Part 1**

ENs must choose between two payment methods to receive payments.

#### **Option 1: Milestone-Outcome Payment Method**

- ENs can receive payment while the Ticketholder is still receiving a Federal cash benefit
	- Phase 1 Earnings at **TWL** or above
		- o 4 Milestones
	- Phase 2 Earnings at **SGA** level
		- $\circ$  SSDI (Title II) 11 Milestone payments
		- $\circ$  SSI (Title XVI) 18 Milestone payments
	- Outcome Earnings at SGA level after suspense of benefits due to work and earnings
		- o SSDI: 36 payments
		- o SSI: 60 payments

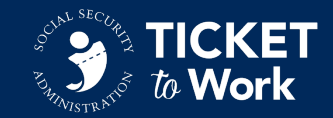

#### **EN Payment Systems – Part 2**

#### **Option 2: Outcome Payment Method**

- ENs receive payment when the Ticketholder is no longer receiving a Federal benefit.
	- Earnings at SGA level only after Ticketholder is in suspense of benefits due to work or earnings
		- o SSDI: 36 payments
		- o SSI: 60 payments

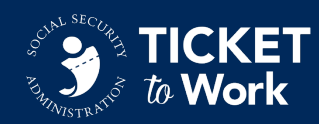

# **Terminology Refresher Question 3**

*What is the difference between claim month and attainment month?*

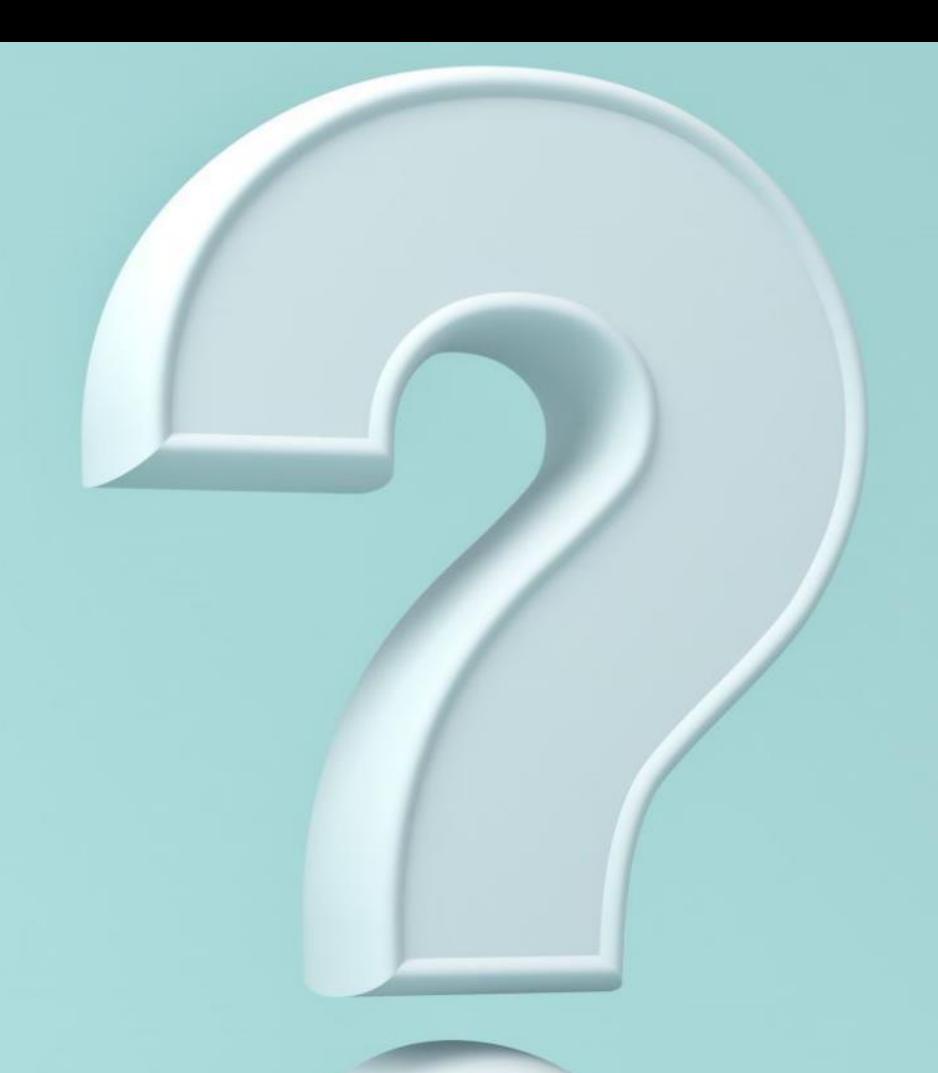

# **ENEssentials**

## **Claim Month vs. Attainment Month**

- § **Claim Month**
	- The month a Ticketholder's work or earnings are used to satisfy the conditions of a payment request.
- § **Attainment Month**
	- The month in which a Ticketholder attains the earnings necessary to meet a Phase 1 milestone requirement.

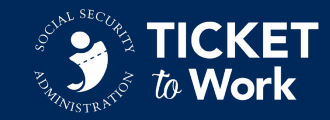

## **Example 1: Claim Month & Attainment Month**

- To submit for a Phase 1, Milestone 2 payment, a Ticketholder must make at or above TWL earnings 3 months within a 6-month period.
	- If a Ticketholder achieves TWL earnings in January, February and June, those are the **claim months.**
	- June is the **attainment month** when the Ticketholder achieved the milestone.
- § Submit the payment request for **June**, the attainment month.

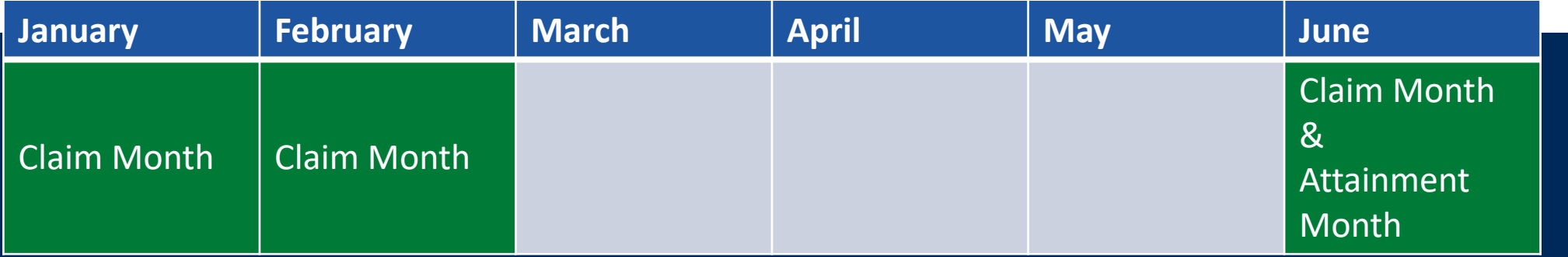

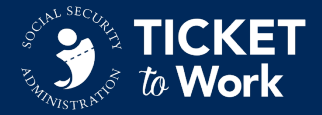

#### **Example 2: Claim Month & Attainment Month**

- To submit for a Phase 1 Milestone 1 (P1M1) payment, a Ticketholder must earn at or above TWL for 1 month after Ticket assignment.
	- The **claim month** and **attainment month** is January.
- You can use claim months from one Phase 1 Milestone to satisfy the conditions of other Phase 1 Milestones. In this case, January was a claim month for both P1M1 and P1M2.

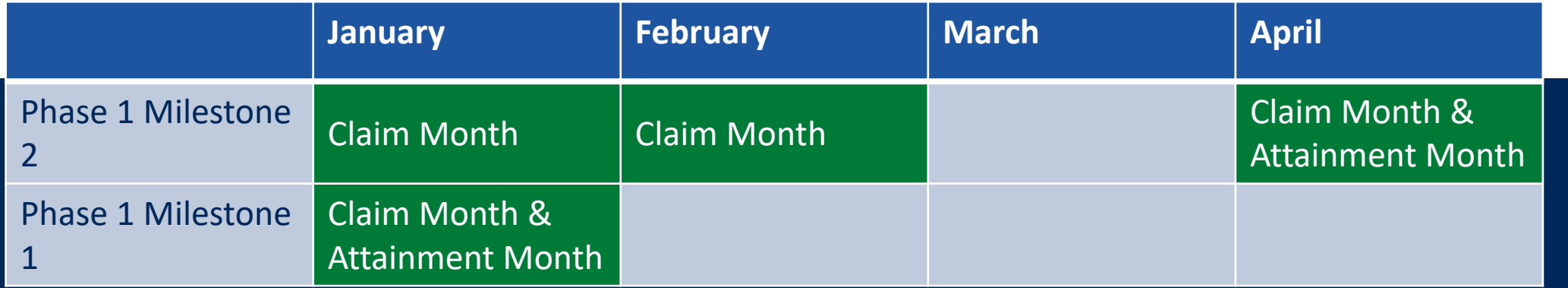

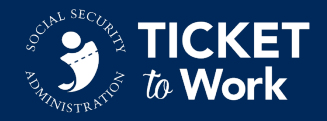

# **Applying Terminology (1 of 3)**

In September 2022, Ticketholder Joe was assigned to your EN. Joe had been out of work due to his disability for over 2 years. Joe obtained a job working at a bakery and earned \$2,200 in January of 2023. In February and March, Joe was unable to work due to his disability, but worked again in April and May at the same pay rate as January.

- Are you eligible for a P1M1 payment?
	- If so, what is the claim month for P1M1?
- Are you eligible for a P1M2 payment?
	- If so, what are the claim and attainment months?

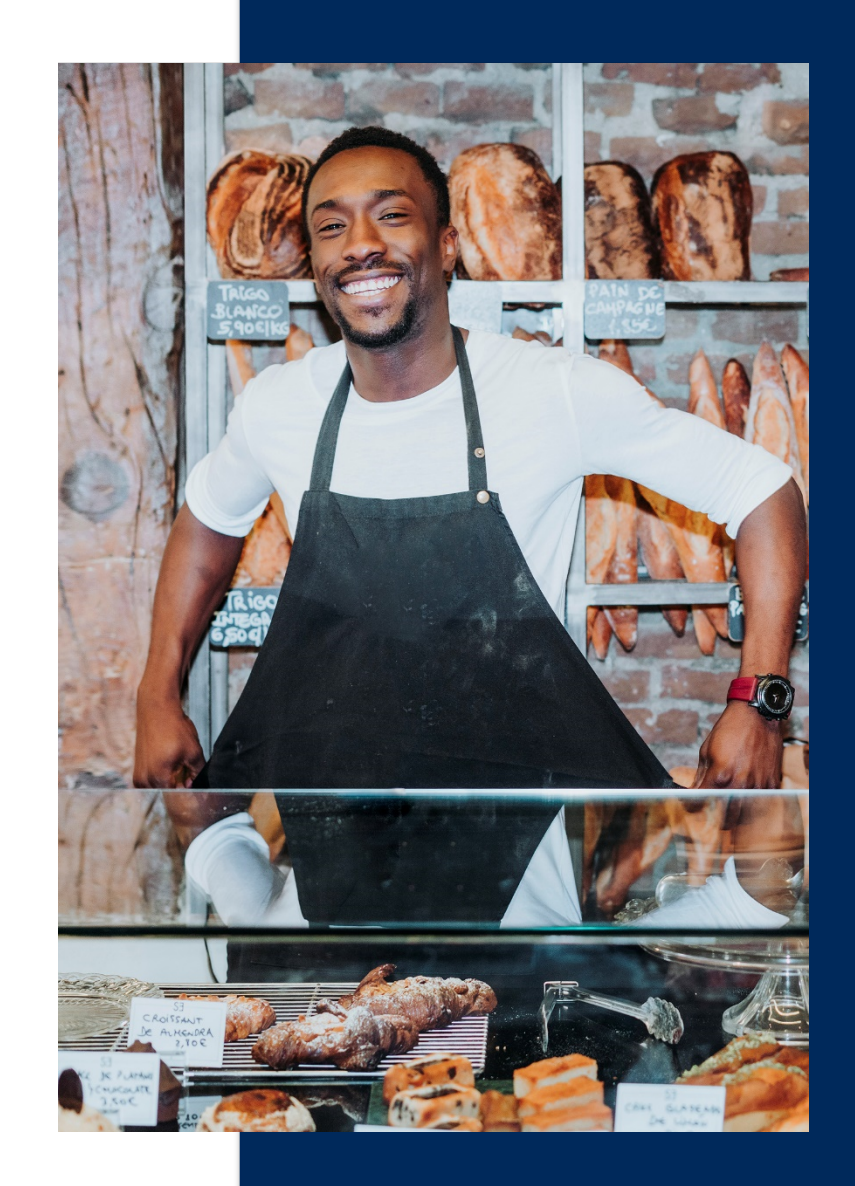

## **Applying Terminology (2 of 3)**

- Can you submit for a P1M1 payment?
	- *Yes*
	- Joe has earned over the minimum TWL earnings required for a P1M1 payment and is still receiving Social Security disability benefits (current pay status).
- If so, what is the claim month for P1M1?
	- *January*
	- This is based on the rule that P1M1 payments are for 1 month of earnings after Ticket assignment.

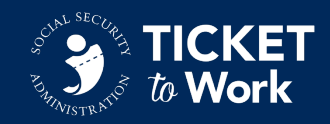

## **Applying Terminology (3 of 3)**

- Can you submit for a P1M2 payment?
	- *Yes*
	- Joe has earned over the minimum TWL earnings for 3 months out of 6.
- If so, what are the claim and attainment months?
	- *January, April and May are the claim months.*
	- *May is the attainment month.*

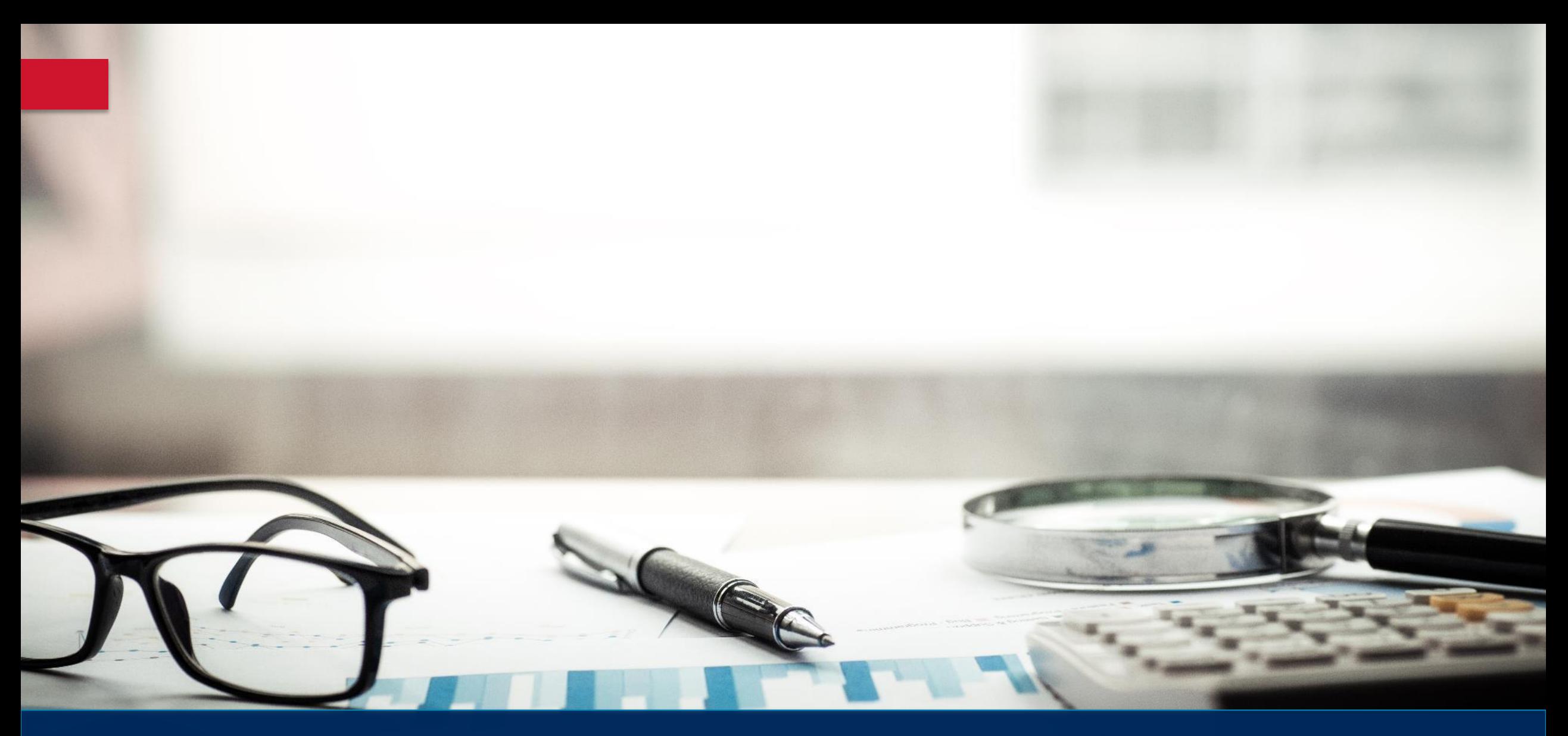

# **Resources for Getting Started**

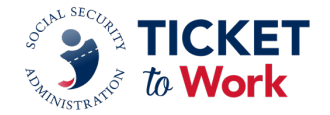

#### **EN Payments Resources**

These resources will help you get started:

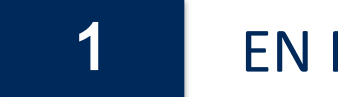

#### EN Payments Checklist

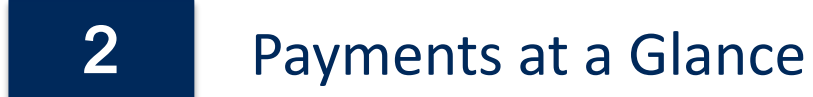

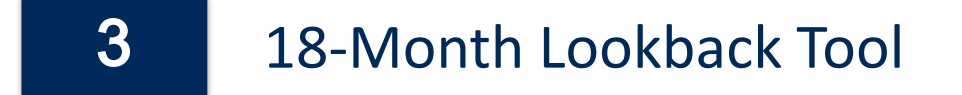

#### **Resource: EN Payments Checklist**

- **This document reviews key** exclusions and requirements for each payment type as well as many common payments issues.
- Locate the EN Payments Checklist:
	- *[www.yourtickettowork.ssa.gov](http://www.yourtickettowork.ssa.gov/)* o Resources > Resource Documents > Payment Resources

**EN Payments Checklist** 

**Phase 2 Milestones** 

Current pay status without

entering the Outcome period

Any month after all available

Phase 1 Milestones have

completion (paid or

denied)

been processed through to

Each month must have gross

earnings at or above

**SGA/Blind SGA** 

#### **S** TICKET

#### **Phase 1 & Phase 2 Milestones**

Milestone<sup>\*</sup> Milestone 2 Milestone: Milestone 4 **Renefits Status** Benefits must be in current pay status. If the beneficiary is receiving both Social Security Disability Insurance (SSDI) and Supplemental **Current pay Current pay status Current nay status** Current pay status without entering Security Income (SSI) benefits, at least one of the benefits must be in status without without entering without entering current pay status without entering the Outcome period. The Outcome entering the the Outcome the Outcome the Outcome period is entered when benefits for any given month are suspended Outcome period period period period due to work earnings **Attainment/Claim Month** The first month The claim months to meet Phase 1 Milestone 2 - 4 do not necessarily after the Ticket have to be consecutive months. However, 3, 6 or 9 months within the 3 months within a 6 months within a 9 months within assignment timeframe specified for each of these Phase 1 Milestones is 6-month period 12-month period an 18-month month or any necessar other month period thereafter **Earnings** For beneficiaries receiving SSDI benefits, the amount of earnings must be earned within the month. The pay period ending date is used to determine the Trial Work Level (TWL) amount for Phase 1 Milestones or Substantial Gainful Activity (SGA) amount (Non-Blind/SGA Blind) for Phase 2 Milestones 9 months must 3 months must 6 months must For beneficiaries receiving SSI benefits, the amount of earnings must have gross have gross have gross be paid in the month. The pay date is used to determine TWL for At or above TWL earnings at or earnings at or earnings at or Phase 1 Milestones or SGA (Non-Blind/SGA Blind) for Phase 2 above TWL above TWL above TWL Milestones. For beneficiaries receiving both SSDI and SSI, the earnings need to coincide with the record being used. If the SSDI record meets the criteria for payment, earnings will be based on the amount earned in the month. If the SSI record meets the criteria for the payment, earnings will be based on the amount paid in the month. If both SSDI and SSI records meet the criteria for payment, the decision of which earnings to use will be based on whichever earnings meet the criteria of being at or above TWL or SGA (Non-Blind/Blind). If the beneficiary is receiving some type of monthly pension or benefits from other entities, those monies will not be considered as earnings (i.e., If the month prior If there are 3 f there are 6 If there are 9 military pension, state benefits, unemployment, etc.). to the Ticket months with months with months with 18-Month Look-Back Rule: assignment earnings at or earnings at or earnings at or **Prior Earnings Rule** above TWL within month has above TWI within above TWI within Due to updates on benefits status and/or earnings verified in SSA earnings at or 6 months prior to 12 months prior to 18 months prior to database, the availability of Phase 1 Milestones may change. For above TWL, the Ticket the Ticket the Ticket example, Social Security may receive notification of earnings at TWL Phase 1 assignment assignment assignment or SGA for months prior to Ticket assignment date after Phase 1 Milestone 1 month, Phase 1 month, Phase 1 month, Phase Milestone payments have been issued. If this occurs, overpayments cannot be paid. Milestone 2 Milestone 3 Milestone 4

Proof of

Required

Relationship

Phase 1

Phase 1

Phase 1

Phase 1

**Successful State Vocational Rehabilitation (SVR) Agency Closure** If a State Vocational Rehabilitation Agency successfully closes a case within 18 months prior to the Ticket assignment date, Phase 1 Milestones are not available

would be assessed

Website: www.yourtickettowork.ssa.gov | Email: ENPaymentshelpdesk@yourtickettowork.ssa.gov | Call: 1.866.949.3687 (toll-free)

cannot be paid

Proof of

Relationship

Required

cannot be paid

Proof of

Relationship

Required

cannot be paid

#### **Resource: Payments at a Glance**

- This document is updated annually and shows payment rates for Outcome and Milestone-Outcome payment systems.
- Locate the Payments at a Glance:
	- [www.yourtickettowork.ssa.gov](http://www.yourtickettowork.ssa.gov/) o Resources > Resource Documents > Payment Resources

#### 2024 Payments at a Glance

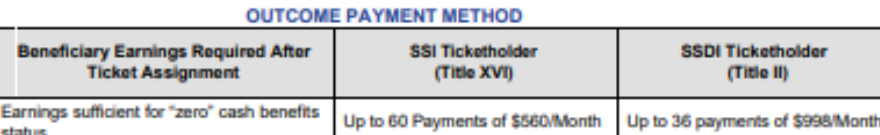

\$35,928

#### **MILESTONE OUTCOME PAYMENT METHOD**

\$33,600

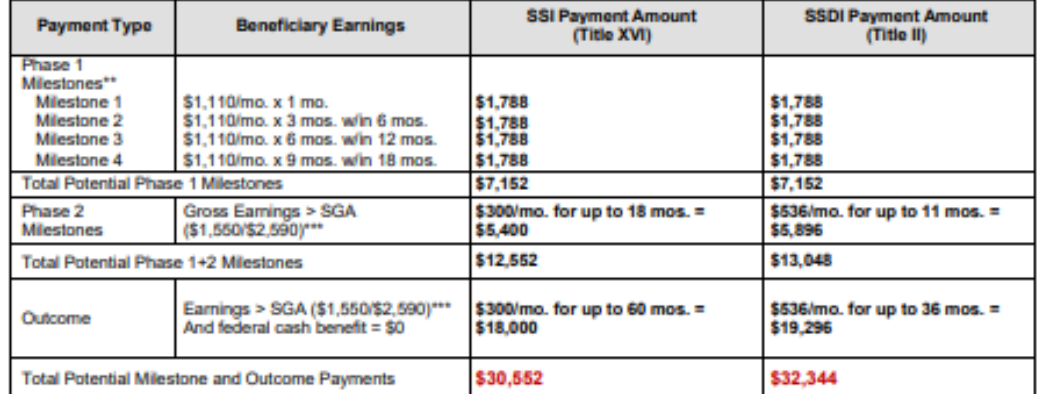

The peyment rate in effect at the time the Milestone or Outcome is attained is the rate that will be paid for that particular month, regardless of when the payme nominest is submitted.

\*\* Please contact the Payments Help Desk (at ENPaymentsHelpdesk@yourlickettowork.ssa.gov) for explanations to exceptions

\*\*\* The 2024 monthly SGA amounts are \$1,550 for non-blind and \$2,590 for blind individuals.

Payment Type Outcome

**Total of Outcome Payments Available** 

Website: www.yourtickettowork.ssa.gov | ENOperations@yourtickettowork.ssa.gov | Call: 1.866.949.3687 (toll free)

**23**

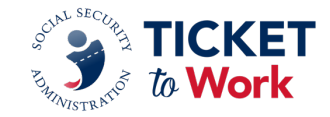

## **Resource: 18-Month Lookback Tool**

- Excel tool that determines eligibility for Phase 1 Milestones (Milestone-Outcome system) based on prior earnings.
- Locate the 18-Month Lookback Tool:
	- Go to *[www.yourtickettowork.ssa.gov](http://www.yourtickettowork.ssa.gov/)*
		- o Resources > Resource Documents > Tools for Success

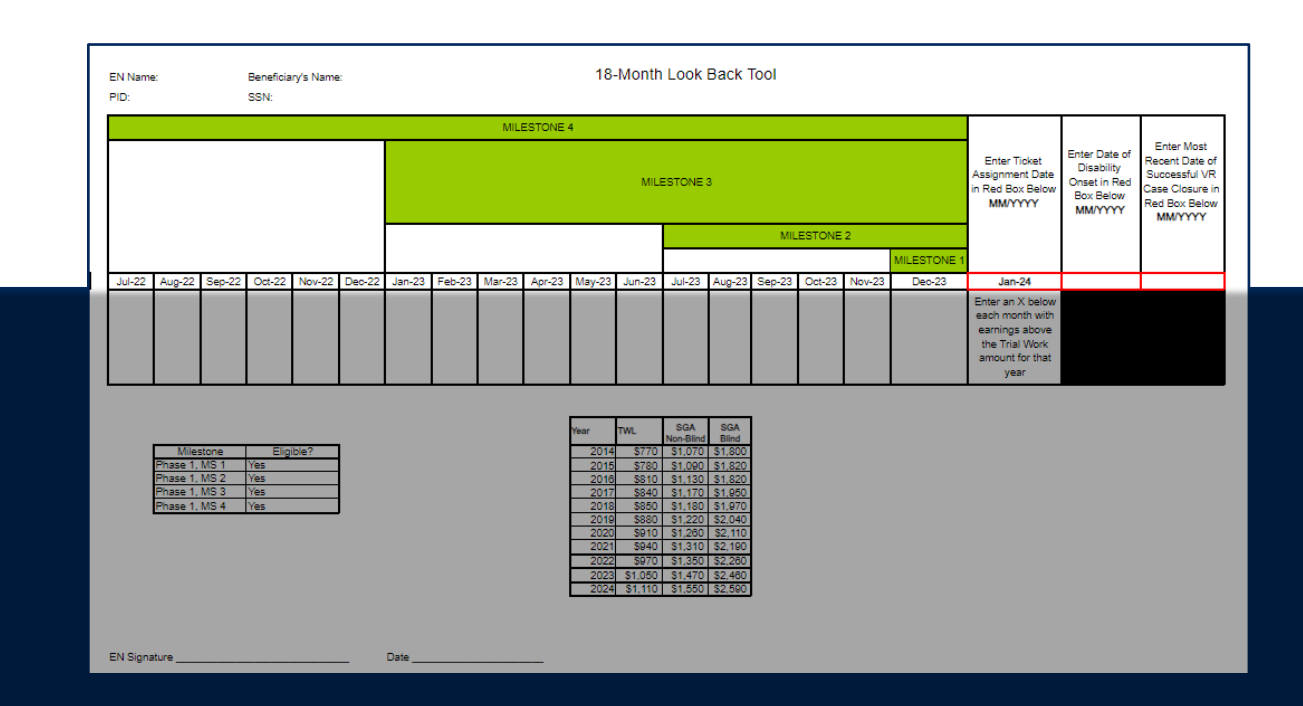

**24**

# **Form: Proof of Relationship (PoR)**

- ENs must provide proof of relationship with the Ticketholder when submitting for Phase 1 Milestones 1-3.
- Proof of a relationship can either be established by:
	- submitting paystubs *or*
	- completing a Proof of Relationship Form (PoR).
- Locate the Proof of Relationship Form:
	- Go to *[www.yourtickettowork.ssa.gov](http://www.yourtickettowork.ssa.gov/)*
		- o Resources > Forms > Payments

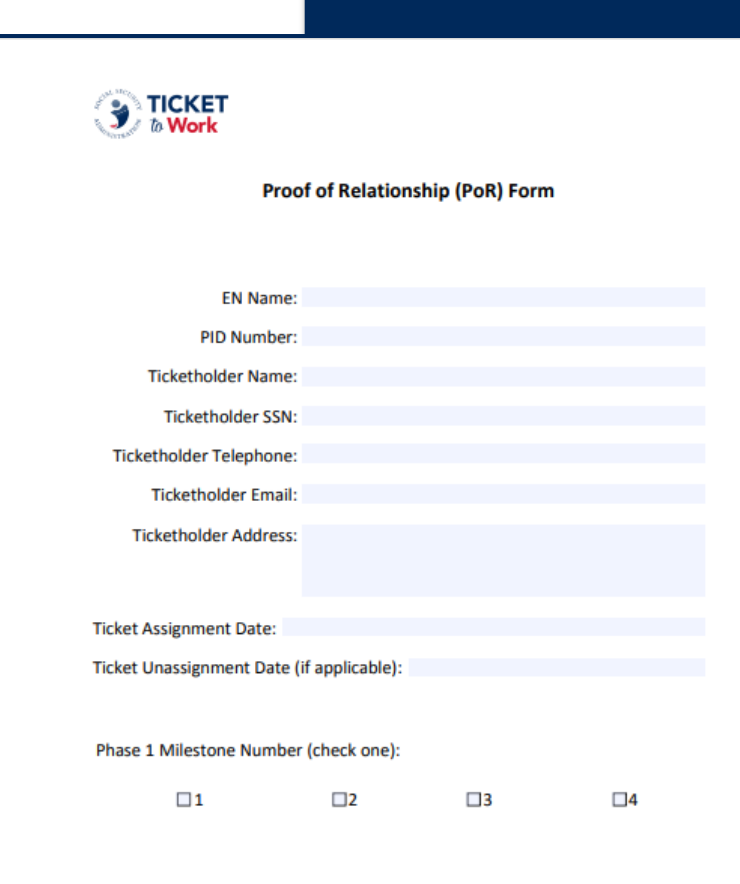

# **Managing Payments**

 $\Omega$ 

 $\overline{\mathsf{n}}$ 

 $124,000$ 

 $124,450$ 

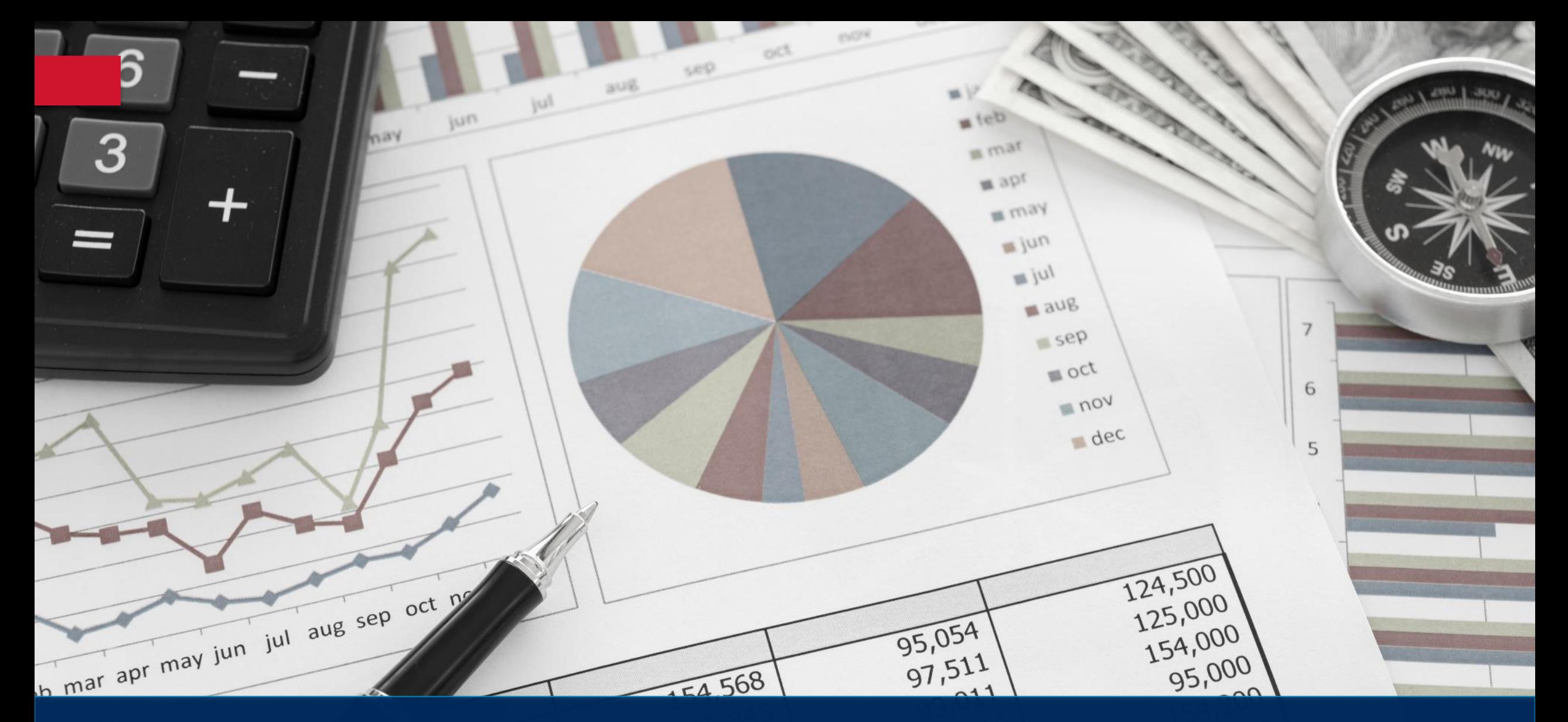

35,000

 $33,000$ 

 $1011$ 

 $101,962$ 

 $-147$ 

**20'pa** 

68,700

## **Preparing to Submit a Payment**

- Have these items ready:
	- Ticket Portal credentials
	- Payments resources to reference
	- Proof of Relationship
		- § For Phase 1 Milestones 1 3
	- Evidence of Earnings
		- § Paystubs
		- **Employer Prepared Earnings Statement**
		- § Work Number

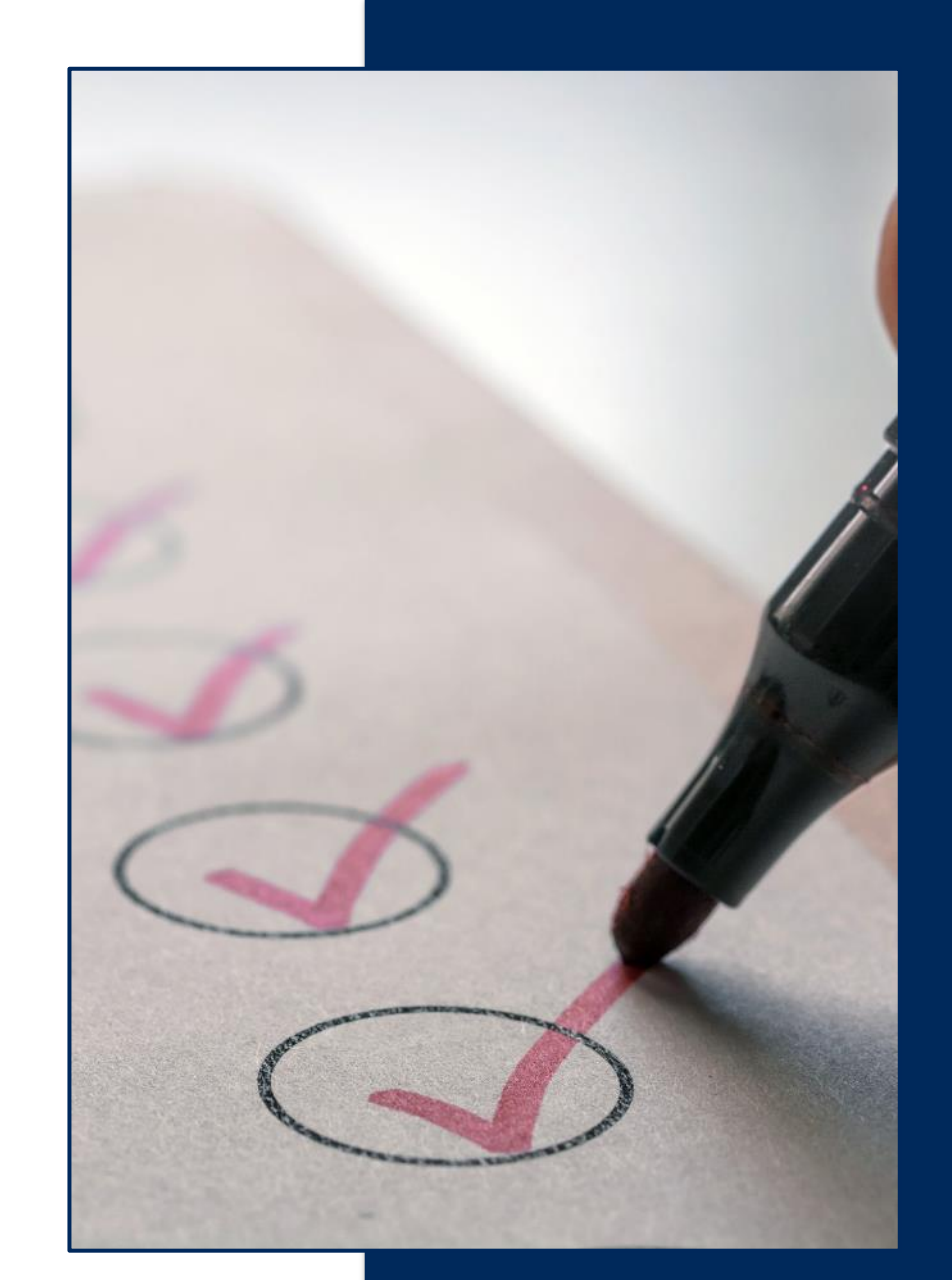

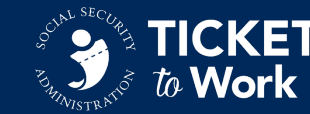

## **Best Ways to Get Paid**

## **Ticket Portal**

- View pending and processed payment requests.
- The fastest and recommended way to manage payments.
- Requests processed within 30 calendar days of receipt.

#### **ePay**

- SSA processes payments quarterly.
- Phase 1 Milestone 4, Phase 2 Milestones and Outcomes are paid via ePay.
- Processed in SSN order, not Provider ID (PID) so ENs may not see all payments processed at the same time.

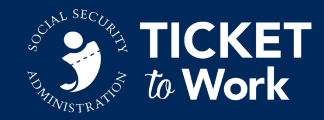

#### **Manual Payments**

- Submit a Manual Payment if your EN is terminated or there is a technical issue using the Ticket Portal.
- Fax or mail form SSA-1391, evidence of earnings and Proof of Relationship (PoR) for Phase 1 Milestones 1-3.

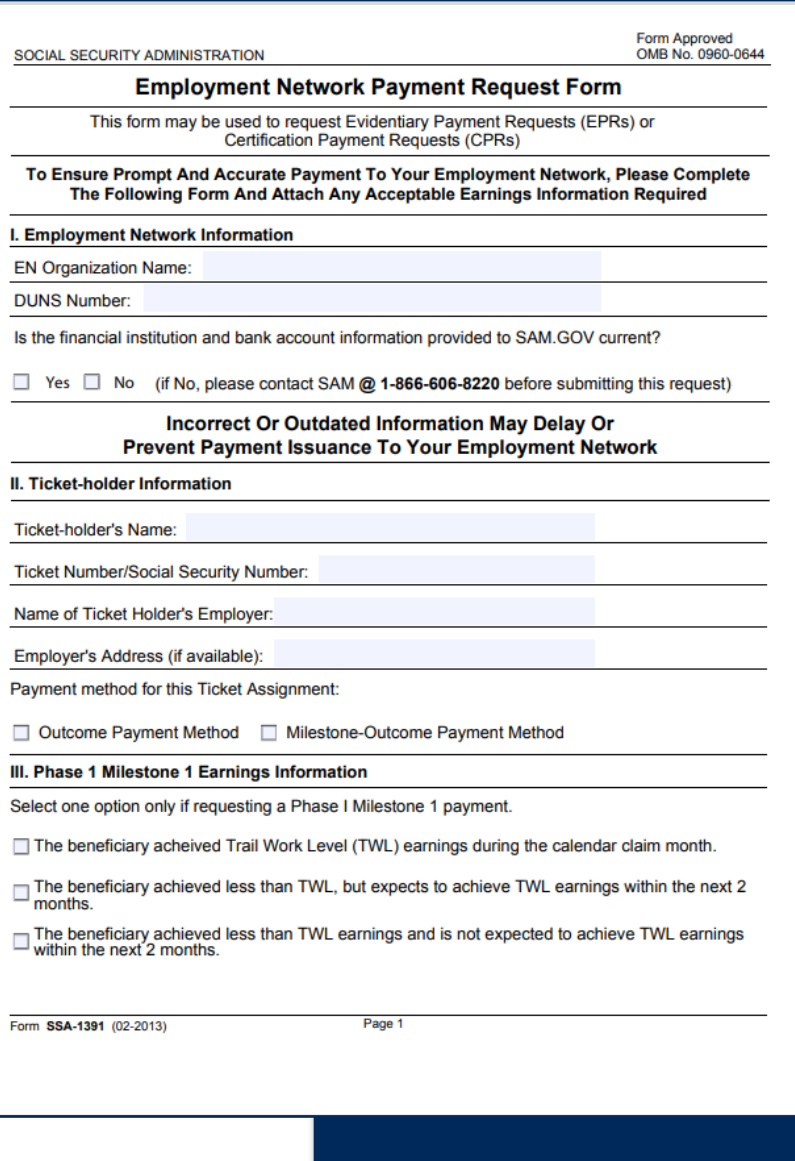

# **Eligibility for ePay**

- ENs are not eligible for ePay if:
	- They have not passed their annual Services and Supports review
	- Are on Hold or Terminated
- Additionally:
	- Unassigned Tickets are not included in ePay.
	- Initial Personally Identifiable Information (PII) violations will remove your EN from ePay for 3 months or one ePay file.
		- o During this time, ENs must submit payment requests via the Ticket Portal.

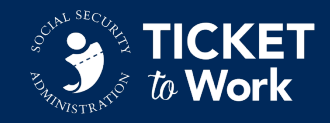

#### **Phase 1 Milestones**

- Use the 18-month Lookback Tool with your Ticketholder to help you gauge which Phase 1 Milestones you may be eligible for.
- TPM will complete their own 18-month Lookback Tool using earnings available in SSA's database, so the Ticketholder may be eligible for fewer Phase 1 Milestones than anticipated.
	- **Example:** There may be TWL earnings one month prior to Ticket assignment date that will exclude Phase 1 Milestone 1.
- **Note:** If applicable, after a Phase 1 Milestone has been requested, TPM will automatically deny all ineligible Phase 1 Milestones due to 18-month look back or VR involvement:
	- Successful closure within 18 months prior to Ticket assignment date or Cost Reimbursement payment.

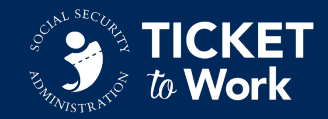

#### **Phase 1 Milestones and PoR**

- ENs must complete and submit the PoR form when submitting for Phase 1 Milestones  $1-3$ if earnings are based on the Work Number Report, Employer Prepared Earnings Statement or earnings already established in the Portal.
- § ENs must document all services on the PoR Form for the milestone period and provide specific dates for all services provided.
- ENs can use their own form to document services with dates, but the form must be signed by the EN.

#### Proof of Earrings and Relationship: Phase 1 Milestones 1-3

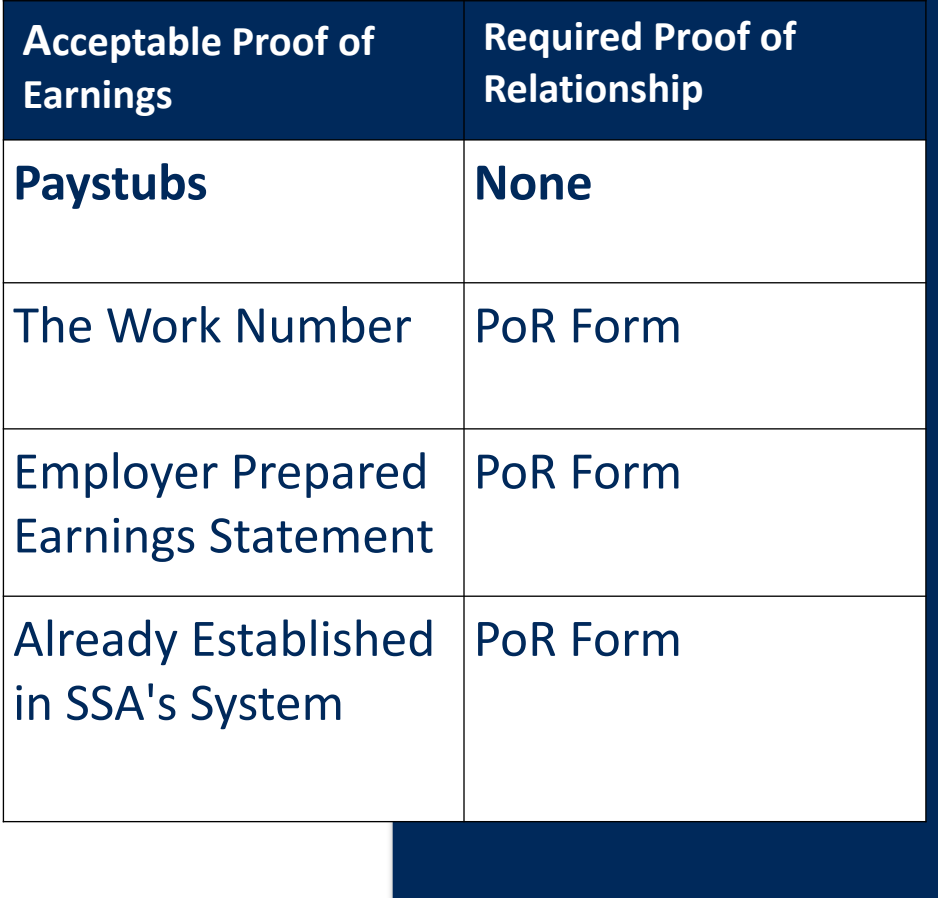

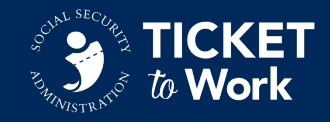

#### **Phase 1 Milestone Exclusions - Part 1**

- Prior Earnings
	- **Code 12**  Not Eligible for Payment Due to Look Back Earnings
		- o This code applies only to Phase 1 Milestone requests. It indicates that TPM found evidence that the beneficiary had monthly earnings at or above the TWL during the 18-month period immediately prior to the Ticket assignment month and after the date of disability onset.

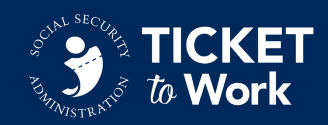

## **Phase 1 Milestone Exclusions – Part 2**

- VR Involvement
	- **Code 7**  Payment Made Under VR for Same Period
		- o This code indicates that the Vocational Rehabilitation (VR) agency received a Cost Reimbursement payment for this beneficiary. No Phase 1 Milestones can be paid.
	- **Code 8**  Due to VR Services Phase 1 Milestone Can't Be Paid
		- $\circ$  This code indicates that there is evidence in SSA's database that the beneficiary had a record of a successful case closure within 18 months prior to Ticket assignment date with a State VR agency. No Phase 1 Milestones can be paid.

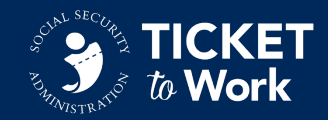

## **Monitoring Payments Requested/Made**

- Before submitting a new payment request, review key screens on the Ticket Portal:
	- "List SSA Beneficiaries Currently Assigned to Me"
	- "View Ticket payments already made to me"
	- "View all pending Ticket payments for me"
- Verify payment requests are being made in order.

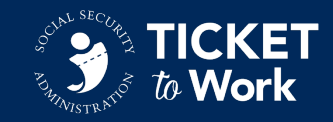

### **Phase 2 Milestones**

- SGA earnings are required for Phase 2 Milestones.
- Claim months from Phase 1 Milestones cannot be used for Phase 2 Milestones.
	- **Example:** Even though Joe had earnings above SGA in January, since those earnings are used to satisfy P1M1, they cannot be used again to submit a claim for the first Phase 2 Milestone.
- Phase 1 and Phase 2 Milestones are no longer available once a Ticketholder reaches Outcome status.

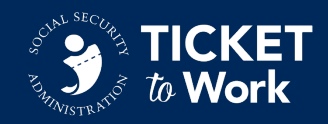

#### **Outcome Payments**

- § Outcome Period:
	- When a Ticketholder is in suspense of pay for benefits due to work or earnings *and*
	- Has SGA earnings.
- Once a Ticketholder reaches the Outcome phase, remaining Phase 1 and 2 Milestones cannot be paid.
	- Any eligible milestone payments remaining can be paid out during a reconciliation payment after the 12th outcome payment is processed.
	- Even if a Ticketholder moves back into current pay status, Phase 1 and 2 Milestones can no longer be requested.
- ENs should encourage wage reporting.

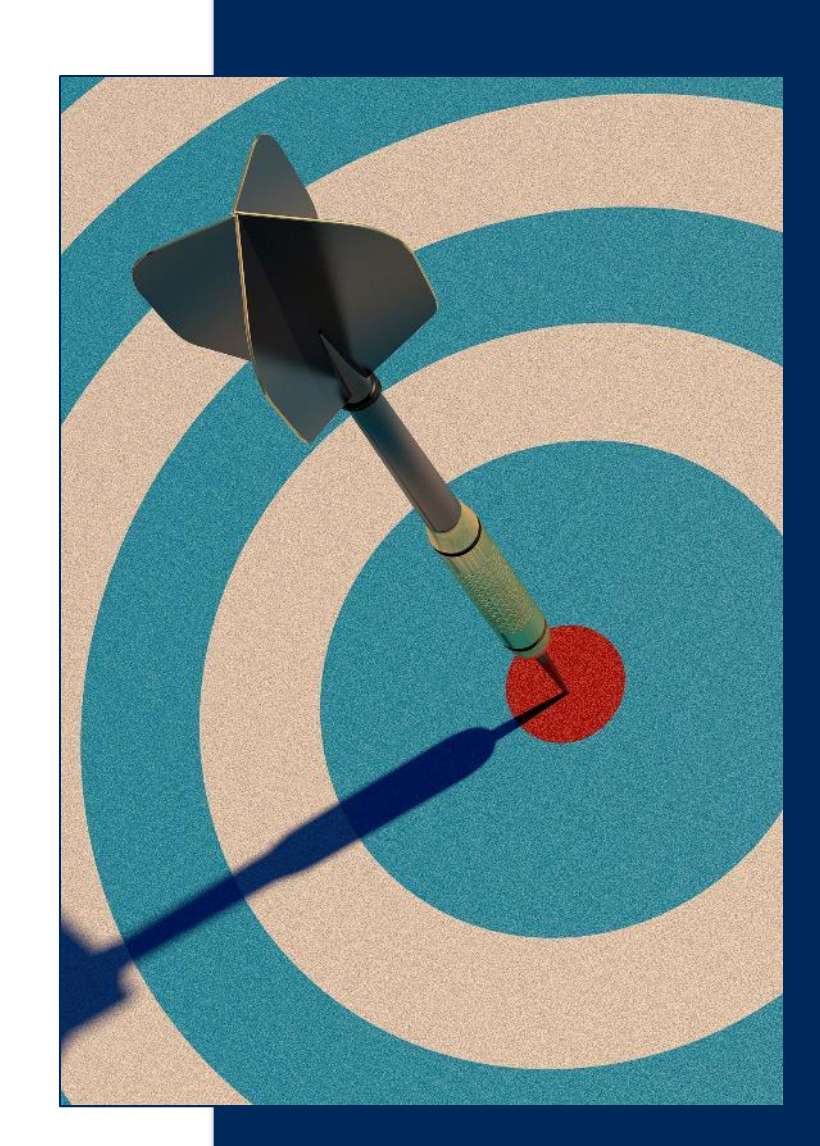

## **Tracking Payment Status**

Track the status of submitted payment requests using:

- Ticket Portal (preferred)
	- Provides real-time updates.
- EN Payments Help Desk
	- For tracking payments older than 30 days from when they were submitted.
	- Send requests using the Work Case (WC) number:
		- o Email:
			- *[ENPaymentsHelpDesk@yourtickettowork.ssa.gov](mailto:ENPaymentsHelpDesk@yourtickettowork.ssa.gov)*
		- $\circ$  Call: 1-866-949-3687
	- Allow 5 days for response.

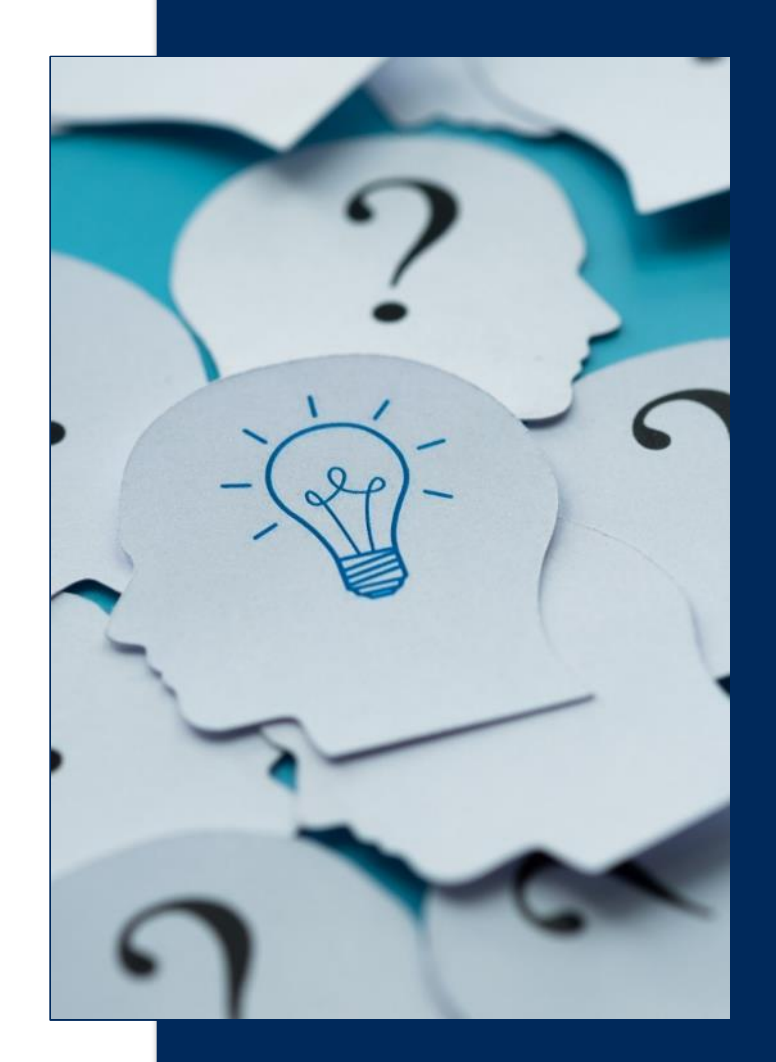

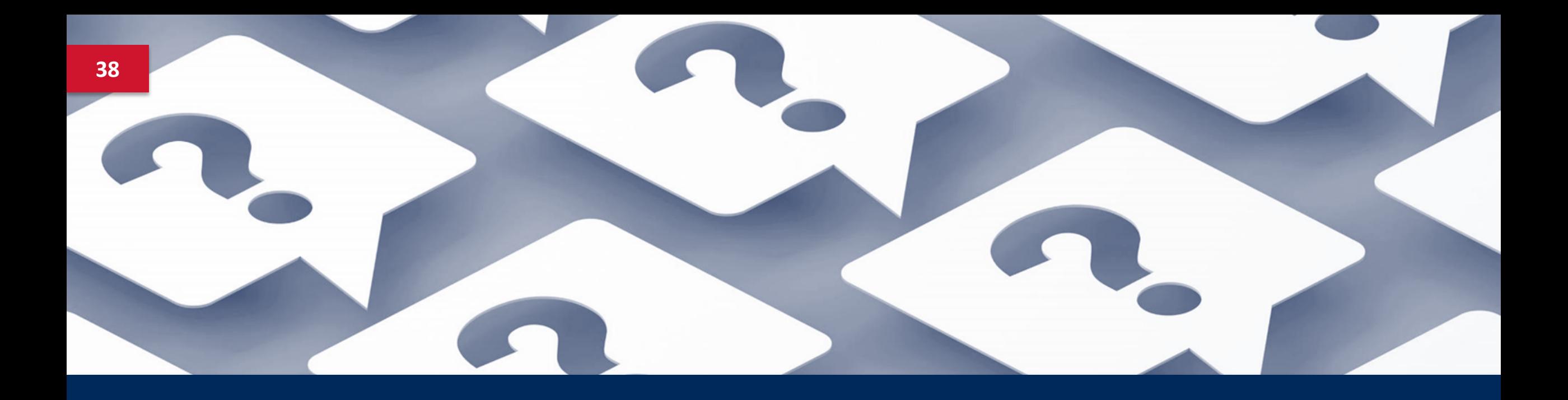

# **Questions**

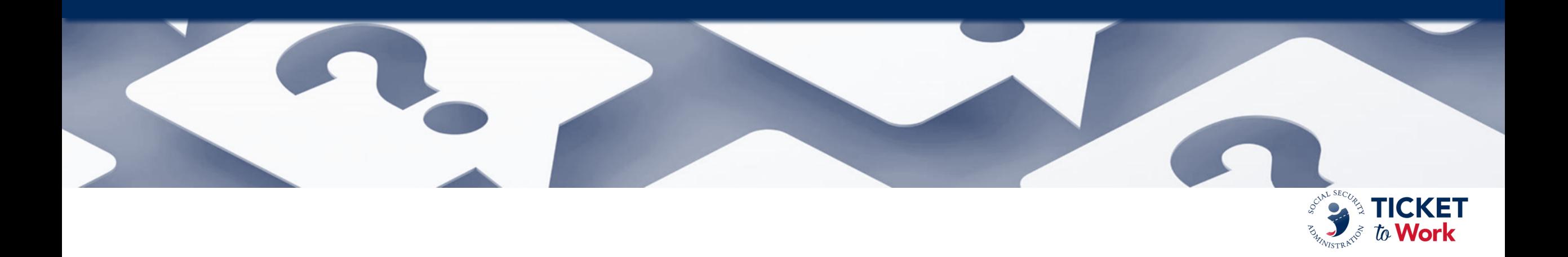

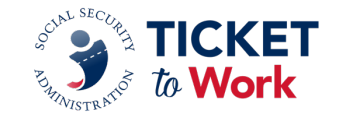

## **Questions**

- Please feel free to ask a question in the MS Teams chat section.
- If joining via phone and you wish to ask a question:
	- Press \*5 to raise your hand and we will unmute your phone.
	- Press \*6 to speak.
- If joining via MS Teams and you wish to ask a question aloud:
	- Raise your hand and we will unmute your mic.
- Please limit questions to one per participant. You may send additional questions or comments to: *[ENOperations@yourtickettowork.ssa.gov](mailto:ENOperations@yourtickettowork.ssa.gov)*

#### **Payments Resources**

Find the following payments related resources at *Resources - [yourtickettowork.ssa.gov](https://yourtickettowork.ssa.gov/resources/)*

- § *Forms - [yourtickettowork.ssa.gov](https://yourtickettowork.ssa.gov/resources/forms.html)*
	- Proof of Relationship (PoR) form
- § *Resource Documents - [yourtickettowork.ssa.gov](https://yourtickettowork.ssa.gov/resources/resource-documents.html)*
	- EN Payments Checklist
	- Payments at a Glance
	- 18-Month Lookback Tool

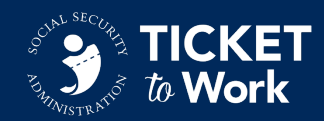

## **Upcoming Events**

- February 28: WISE
- March 13: EN Essentials: Taking a Deeper Dive into Payments
- March 19: Quarterly All EN Call
- May 7: Quarterly All EN Payments Call

2024 Calendar of Events:

• *Calendar of Events - [yourtickettowork.ssa.gov](https://yourtickettowork.ssa.gov/training-and-events/calendar.html)*

Email the EN Development and Training Department at *[ENOperations@yourtickettowork.ssa.gov](mailto:ENOperations@yourtickettowork.ssa.gov)* with feedback, recommendations or ideas for future EN Essentials events.

# **EN Essentials**

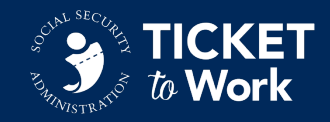